### **Funktionsbeschreibung**

# DeDaMon

# Digital-Eingabe/Ausgabe-Monitor

### **Inhaltsverzeichnis**

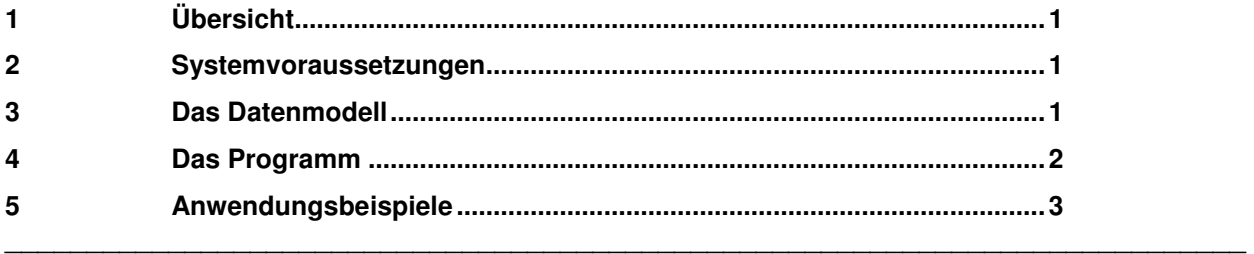

## **1 Übersicht**

Der Digital-Eingabe/Ausgabe-Monitor **DeDaMon** stellt auf einem Leitsystem-Arbeitsplatzrechner folgende Funktionalität bereit:

- Einlesen von lokalen digitalen Eingaben (DE) und Abbildung der eingelesenen Werte auf Prozessvariable (PV) des Leitsystems und/oder
- Abbildung von Prozessvariablen-Werten des Leitsystems auf lokale digitale Ausgaben (DA).

Die DE-/DA-Operationen erfolgen über ein oder mehrere externe Geräte, die über USB angeschlossen werden. Da die DE/DA-Funktionen sehr flexibel parametrierbar sind, können anwendungsspezifische Aufgaben wie z.B. Totmann-Ausgaben, Meldebilder, Sammelalarm-Anzeigen, Zustandsabbildungen oder einfache Schalter-Ansteuerung ohne Netzvisualisierung (Nevis) realisiert werden.

### **2 Systemvoraussetzungen**

**DeDaMon** erfordert die selben Betriebssystem-Voraussetzungen wie Resy®-PMC, d.h. es ist auf einem Arbeitsplatz des Prozessleitsystems lauffähig. Zusätzlich muss zum Betreiben der Digital-Ein/Ausgaben die DELIB-Treiberbibliothek der Firma DEDITEC installiert sein.

Zur Laufzeit wird vorausgesetzt, dass der PMC-Manger (PmcMgr) gestartet ist.

Je nach Konfiguration (Programm-Zustandsführung über PVs bzw. Bedienberechtigung für Sperr- bzw. System-PVs) ist gegebenenfalls die PV-Schreibberechtigung für den ausführenden Benutzer erforderlich.

## **3 Das Datenmodell**

Die Konfiguration für **DeDaMon** wird in einer Microsoft Access-Datenbank (Parameterdatenbank) festgelegt. Diese enthält

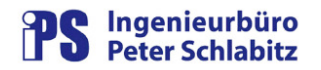

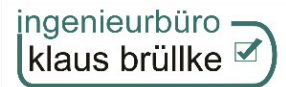

- die Hardware-Beschreibung
- die funktionelle Festlegung für die Ein- bzw. Ausgabepunkte
- die programminterne Parametrierung für **DeDaMon**.

Kern der Parametrierung ist die Liste der Aufgabenbeschreibungen der einzelnen Ein-Ausgabepunkte. Für jeden E/A-Punkt kann hierbei die Ziel-PV (erhält den Wert des Eingabepunkts) bzw. die Quell-PV (deren Wert auf den Ausgabepunkt abgebildet wird) definiert werden. Zusätzlich kann zur Unterdrückung der Verarbeitung eines einzelnen E/A-Punkts eine optionale Sperr-PV angegeben werden. Da bei den Digitalausgaben der Wert einer Quell-PV in einem großen Bereich (im Format einer Gleitkomma-Zahl) auf einen Binärwert mit den Werten 0 oder 1 abgebildet werden muss, können bei Ausgabepunkten zusätzlich entsprechende Umsetzungsfunktionen zur Werteberechnung ausgewählt werden.

### **4 Das Programm**

Die Verarbeitung in **DeDaMon** wird zyklisch durchgeführt. Die Zykluszeit ist in der Parameterdatenbank festgelegt. Sie kann im Bereich zwischen einer Sekunde bis 60 Sekunden liegen. Prinzipiell werden in der Zyklusverarbeitung zwei unterschiedliche Bereiche durchlaufen:

- die Auftragsbearbeitung für Sonderaufgaben wie z.B. Generalabfrage oder Lampentest.
- die Ein-/Ausgabe-Verarbeitung (EA-Verarbeitung), in der die Liste der Aufgabenbeschreibungen für die Ein- bzw. Ausgabepunkte abgearbeitet wird.

Da **DeDaMon** nicht ständig für die reguläre Bedienung erforderlich ist, wird das Programm üblicherweise im Hintergrund gestartet. Für verschiedene Anzeige- und Bedienfunktionen kann das Programm aus dem Windows-Infobereich (System-Tray) in den Vordergrund geholt werden. Hier steht dann eine entsprechende Bedienoberfläche zur Verfügung.

Das Hauptmenü von **DeDaMon** dient zur Anzeige des Hardwarestatus und der tabellarischen Auflistung eventuell aufgetretener Fehler. Zusätzlich können über das Dialogmenü verschiedene weitere Dialoge angewählt werden.

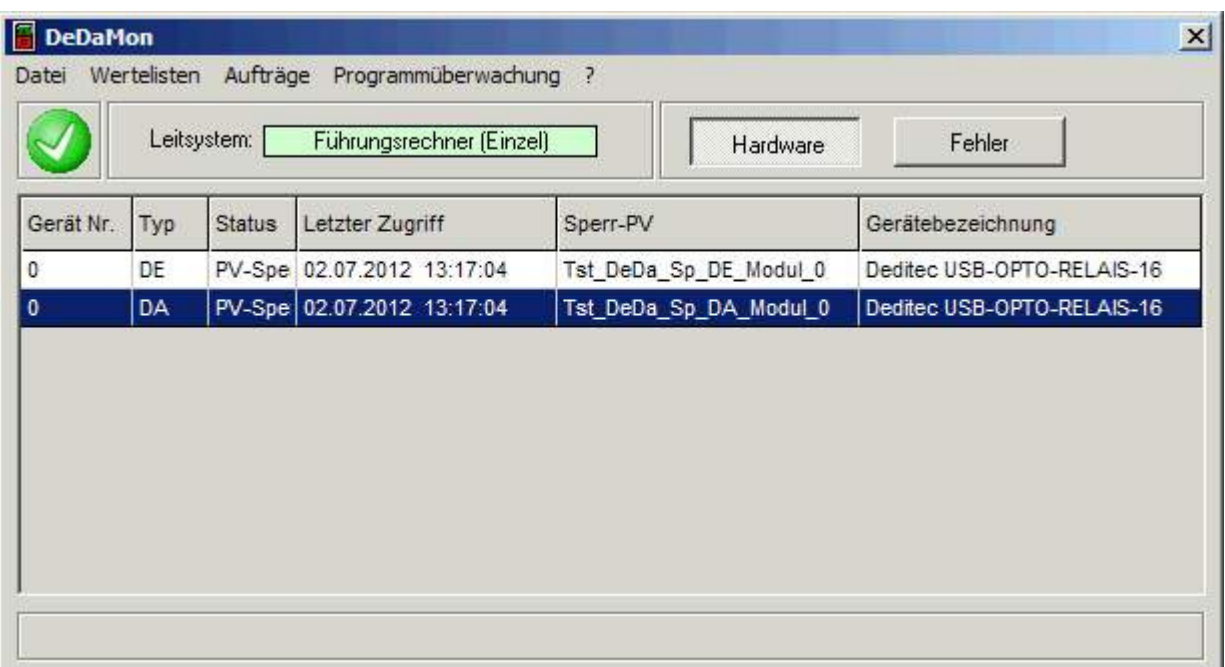

Abbildung 1: Hauptmenü von DeDaMon

Weitere Übersichtsdialoge stehen für die Anzeige aktueller Werte für folgende Kategorien zur Verfügung:

- System-PV's von **DeDaMon**
- Digitaleingaben
- Digitalausgaben

Beispiel für einen Übersichtsdialog: Werteliste Digitaleingabe:

| Gerät Nr.    | Geräte-Status | Eing-Nr.       | Eing-Status | Wert.        | Letzte Verarbeitung | Ziel-PV              |
|--------------|---------------|----------------|-------------|--------------|---------------------|----------------------|
| $\mathbf{0}$ | OK.           | $\mathbf{0}$   | <b>OK</b>   | $\mathbf{1}$ | 02.07.2012 13:27:38 | Tst_DeDa_ZielPV_0_00 |
| $\Omega$     | ОК            | 1              | 0K          | $1 -$        | 02.07.2012 13:27:38 | Tst_DeDa_ZielPV_0_01 |
| o            | OK.           | $\overline{2}$ | <b>OK</b>   | $\mathbf{0}$ | 02.07.2012 13:27:38 | Tst DeDa ZielPV 0 02 |
| 0            | OK            | 3              | OK          | 0            | 02.07.2012 13:27:38 | Tst_DeDa_ZielPV_0_03 |
| $^{\circ}$   | OK            | 4              | 0K          | 0            | 02.07.2012 13:27:38 | Tst DeDa ZielPV 0 04 |
| 0            | OK.           | 5              | 0K          | 0            | 02.07.2012 13:27:38 | Tst DeDa ZielPV 0 05 |
| $\theta$     | OK            | 6              | PV-Sperre   | 0            | 02.07.2012 13:26:18 | Tst_DeDa_ZielPV_0_06 |
| 0            | 0K            | 7              | PV-Sperre   | 0            | 02.07.2012 13:26:18 | Tst DeDa ZielPV 0 07 |
| 0            | OK            | 8              | OK          | $\mathbf{f}$ | 02.07.2012 13:27:38 | Tst_DeDa_ZielPV_0_08 |
| 0            | ОК            | 9              | 0K          | $\ddagger$   | 02.07.2012 13:27:38 | Tst DeDa ZielPV 0 09 |
| 0            | OK.           | 10             | 0K          | 1            | 02.07.2012 13:27:38 | Tst_DeDa_ZielPV_0_10 |
| 0            | OK            | 11             | OK          | 1            | 02.07.2012 13:27:38 | Tst_DeDa_ZielPV_0_11 |
| $^{\circ}$   | OK            | 12             | <b>OK</b>   | $\mathbf{1}$ | 02.07.2012 13:27:38 | Tst_DeDa_ZielPV_0_12 |
| 0            | 0K            | 13             | 0K          | Ť            | 02.07.2012 13:27:38 | Tst DeDa ZielPV 0 13 |
| $\theta$     | 0K            | 14             | OK          | $\ddagger$   | 02.07.2012 13:27:38 | Tst_DeDa_ZielPV_0_14 |
| $\theta$     | 0K            | 15             | OK          | 1            | 02.07.2012 13:27:38 | Tst DeDa ZielPV 0 15 |

Abbildung 2: Anzeige DE-Werte

Für die Überwachung von Ein/Ausgaben und anderen Abläufen stehen weitere Dokumentations- und Überwachungsfunktionen zur Verfügung.

### **5 Anwendungsbeispiele**

#### **Totmann**

Es soll ein Relais zyklisch gesetzt/rückgesetzt werden. Durch den Flankenwechsel wird ein zusätzliches Zeitrelais angesteuert. Wenn es abfällt, ertönt z.B. eine Hupe. Hiermit wird überwacht, ob das System noch komplett läuft (dann ändert sich die Quell-PV). Tritt an einer Stelle ein Fehler auf, fällt das Zeitrelais nach einer gewissen Zeit ab und die Bereitschaft wird darüber informiert. Fehlermöglichkeiten können sein:

- Leitrechner steht (Hardware/Software)
- Übertragung nicht in Ordnung
- Arbeitsplatz-Software nicht in Ordnung
- Arbeitsplatz-Hardware nicht in Ordnung
- Programm **DeDaMon** läuft nicht (oder nicht korrekt)
- USB-Verbindung zu DA defekt
- DA defekt

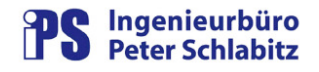

Nicht erkannt wird, wenn das Zeitrelais nicht abfällt, obwohl es nicht mehr aufgezogen wird.

Als Quell-PV wird eine zyklisch wechselnde PV eingetragen (z.B. SYS\_DI\_m). Diese wechselt alle 30 Sekunden den Wert von 0 nach 1 und umgekehrt.

Wird hardwaremäßig der Ausgabekontakt auf einen Eingabekontakt verdrahtet, kann man zusätzlich erkennen, dass auch das Relais richtig geschaltet hat. Die Überwachung erfolgt dann mit Standardmitteln des Leitsystems.

#### **Sammelalarme**

Pro Sammelalarm können 2 DA's generiert werden (gleiche Quell-PV). Mit der einen wird der Sammelalarmzustand, mit der anderen die Quittierung dargestellt. So kann ein Alarm-Lampentableau bedient werden.

#### **Zustand SMS-PV's**

Es können die SMS-PV's überwacht werden. Bei erkanntem Modemfehler (das bedeutet, dass ein Alarm nicht per SMS ausgegeben werden konnte), kann eine Hupe angesteuert werden.

#### **Schalter**

Durch Hardwareschalter, die über DE eingelesen werden, können Bedienhandlungen ausgelöst werden. (z.B. Schranke Auf/Zu - ohne Nevis-Bedienung).

#### **Kaffeemaschine**

Durch den Datumsimpuls SYS\_DI\_6Uhr könnte eine DA gesetzt werden, die die Kaffeemaschine anstellt. Durch die flexible Gestaltung der Ein- und Ausgabe kann man die sicher wachsenden Ansprüche leicht befriedigen.